#### **Дифференцированный зачет по дисциплине**

#### **«Информационные технологии в профессиональной деятельности»**

#### **Специальность 33.02.01. Фармация**

## Дифференцированный зачет состоит из тестирования и выполнения практического задания.

#### **Примерные задания**

- **1. В процессе редактирования текста изменяются**
- а) Размер символов
- б) Параметры абзацев
- в) Последовательность символов, слов, абзацев
- г) Параметры страницы

### **2. Продолжите фразу: реляционная база – это та база данных, в которой информация хранится в виде:**

- а) отчетов
- б) запросов.
- в) списков
- г) таблиц
- д) деревьев.

#### **3.При нажатии на кнопку с изображением ножниц на панели инструментов…**

- а) Вставляется вырезанный ранее текст
- б) Происходит разрыв страницы
- в) Удаляется выделенный текст
- г) Появляется схема документа

#### **4.В системное программное обеспечение входят:**

- а) языки программирования
- б) утилиты
- в) графические редакторы
- г) компьютерные игры

## **5.Создателем первой Советской ЭВМ был:**

- а) Глушков В. М.
- б) Лебедев С. А.
- в) Карцев М. А.

## **6. Все текстовые документы, созданные в Word, хранятся на диске в виде файлов с расширением**

- а) .txt
- б) .doc
- в) Web
- г) все ответы верны

#### **7.Основные параметры абзаца:**

- Гарнитура, размер, начертание  $a)$
- $\sigma$ ) Отступ, интервал
- $B)$ Поля, ориентация
- Стиль, шаблон  $\Gamma$ )

## 8. Что такое поле в таблице БД?

- Столбец в таблице  $a)$
- Окно конструктора  $\sigma$ )
- Текст любого размера  $B)$
- Строка в таблице  $\Gamma$ )

## 9. Электронная таблица - это:

- прикладная программа для обработки кодовых таблиц;  $a)$
- устройство персонального компьютера, управляющее его ресурсами;  $\sigma$
- прикладная программа, предназначенная для обработки  $B)$
- структурированных в виде таблицы данных;
- системная программа, управляющая ресурсами персонального  $\Gamma$ ) компьютера при обработке таблиц.

#### 9. Текстовый редактор и электронные таблицы - это...

- Прикладное программное обеспечение  $a)$
- Сервисные программы  $\sigma$ )
- B) Системное программное обеспечение
- Инструментальные программные средства  $\Gamma$ )

## $10.Kypcop-3To...$

- a) отметка на экране дисплея, указывающая позицию, в которой будет отображен вводимый с клавиатуры символ
- наименьший элемент изображения на экране  $\sigma$ )
- $B)$ клавиша на клавиатуре
- $\Gamma$ ) стройство ввода текстовой информации

## 11. При нажатии на кнопку с изображением ножниц на панели инструментов...

- Вставляется вырезанный ранее текст a)
- $\sigma$ Происходит разрыв страницы
- Удаляется выделенный текст  $B)$
- Появляется схема документа  $\Gamma$ )

## 12. Как запустить текстовый процессор MS Word

- Пуск Все программы MicrosoftOffice MS Word a)
- $\sigma$ ) Пуск - Стандартные - Microsoft Office - MS Word
- $B)$ Мой компьютер - Все программы - MicrosoftOffice - MS Word
- $\Gamma$ )  $\Gamma$ уск – Игры - MS Word

## 13. Локальные компьютерные сети - это?

#### a) сеть, к которой подключены все компьютеры одного населённого пункта

- сеть, к которой подключены все компьютеры страны  $\sigma$ )
- сеть, к которой подключены все компьютеры, находящиеся в одном  $B)$ здании
- сеть, к которой подключены все компьютеры  $\Gamma$ )

## $14.$ Браузер – это:

- сервер Интернета  $a)$
- средство просмотра и поиска Web страниц  $\sigma$ )
- устройство для передачи информации по телефонной сети  $B)$
- английское название электронной почты  $\Gamma$ )

## 15. Укажите неправильную формулу:

- $=$  045  $*$  B<sub>2</sub>  $a)$
- $=K15*B1$  $\sigma$
- $=12A-B4$  $B)$
- $=A123+O1$  $\Gamma$ )
- 16. В программе MicrosoftWord составьте и заполните таблицу по образцу. Отформатируйте документ в соответствии с образцом. Сохраните файл на рабочий стол в папку со своей фамилией. Имя файла: зачет по информатике.

# ГРАФИК РАБОТЫ ВРАЧЕЙ МЕДИЦИНСКОГО ЦЕНТРА «ЗДОРОВЬЕ»

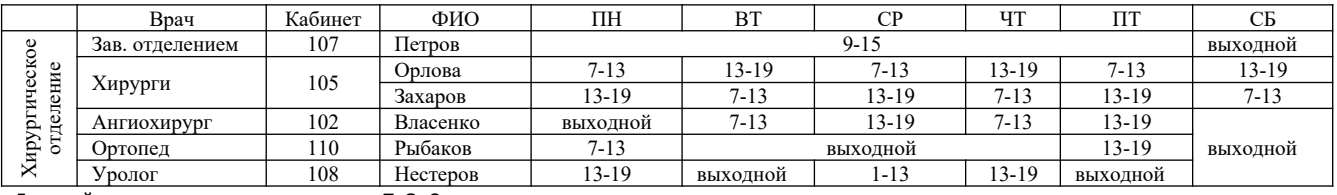

Главный врач

## 17. Наберите следующий текст:

abdomen, inisn-живот, adductor, orism (musculus) - приводящая мышца, abscessus, usm абсцесс (скопление гноя вследствие воспаления), colitis, tidisf колит (воспаление толстой кишки).

С помощью клавшии Enterвыстройте слова в столбик, запятые замените на точку с запятой, например:

abdomen, inisn-живот; adductor, oris m (musculus) - приводящаямышца;